# Xcelsius with CA Clarity Overview

Sonja Furneaux

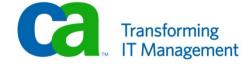

### **AGENDA**

- 1. What is Xcelsius?
- 2. How Does it work?
- 3. What does CA provide?
- 4. Can we create our own?
- 5. Demonstration
  - 1. What is Delivered today?
  - 2. What is CA Working on?

### What is Xcelsius?

- > Xcelsius is a light weight dashboard solution that displays key performance indicators in highly visual and interactive analytics.
- Dashboards are created using and intuitive windows application that allows you to drag and drop analytics onto a palette with library of analytics include: many chart types, menus, tables, gauges, sliders, dials, buttons and more
- > CA Clarity is providing you with 4 Interactive portlets featuring Xcelsius dashboards (so far) and enables you to create more.

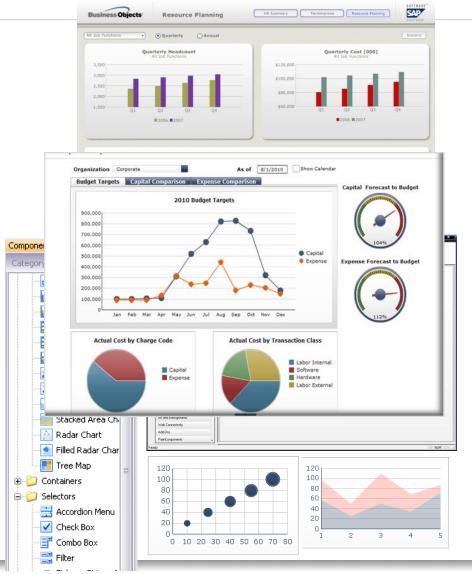

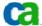

### How does it work?

- 1. Pull sample data from database or application into the Excel model
- 2. Insert logic and formatting into Excel model to be used by Xcelsius
- Import into Xcelsius and then use intuitive drag and drop design interface to create interactive, highly visual front end
- Deploy Flash (SWF) file to Word, PowerPoint, PDF, SharePoint, website, etc.

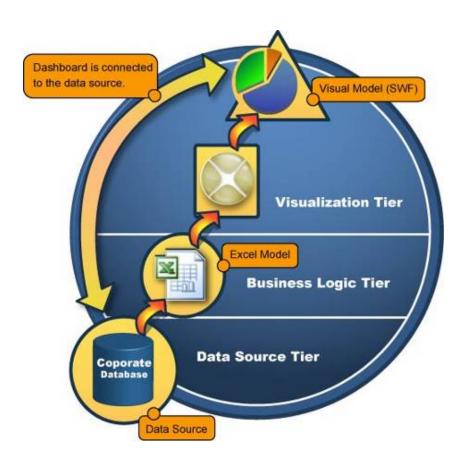

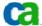

# Xcelsius Data Set Up

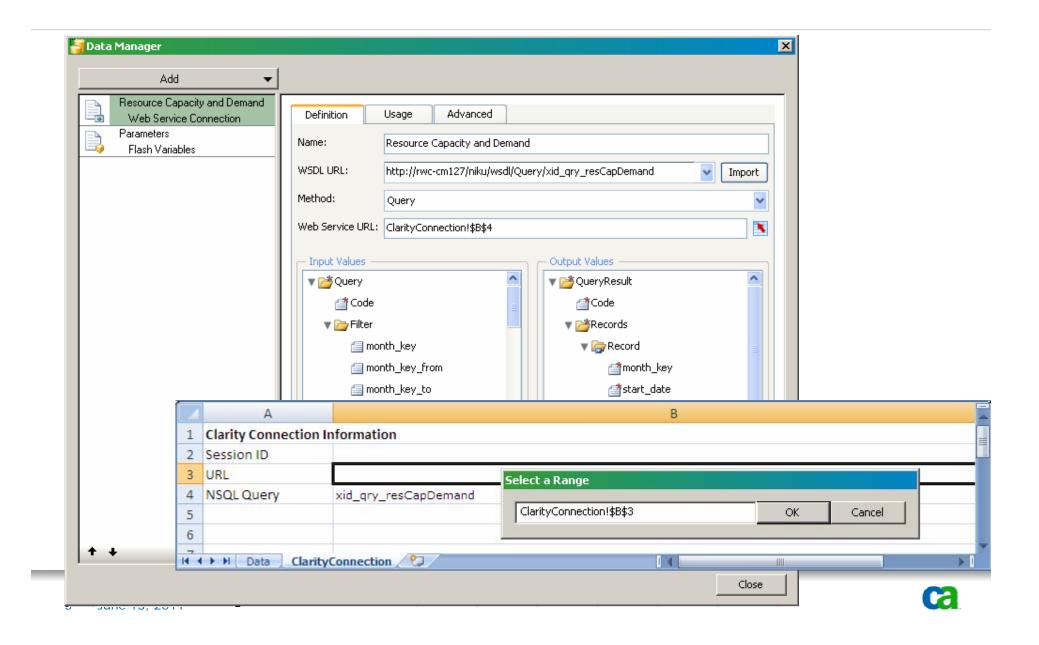

# Xcelsius 2008 Workflow – Design Time

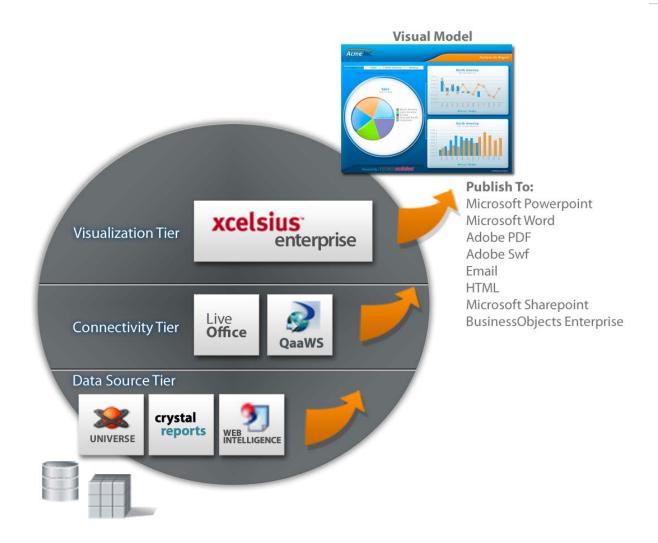

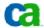

# Xcelsius 2008 Workflow – Runtime

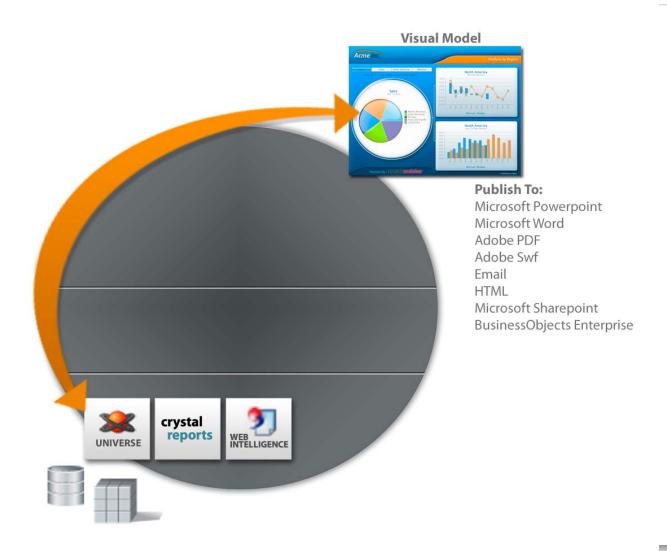

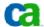

# Delivered Xcelsius Dashboards 4 dashboards for improved decision-making

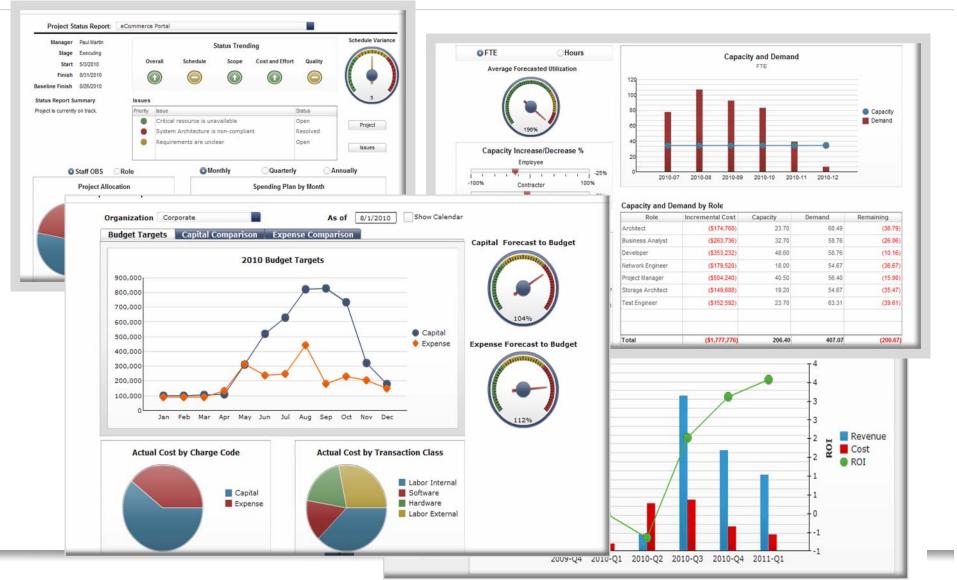

# Demonstration ca

### The CA Clarity PPM-Xcelsius integration supports the following:

- Real-time CA Clarity PPM data transfers using CA Clarity PPM Web Services or Business Objects Query as a Web Service (QaaWS) as the connection method.
- Secured data transfers that authenticate CA Clarity PPM users through session IDs and that preserve CA Clarity PPM access rights. Users only see information they have rights to view.
- Context-aware Xcelsius visualizations automatically filter data based on where the interactive portlet is located in CA Clarity PPM. For example, the Overview page can display unfiltered data, such as all projects, and a project page can display filtered data, such as only projects managed by a particular user.
- Color scheme consistency between the Xcelsius visualization and CA Clarity PPM.
- Multiple language support enables users to view information using their preferred language.
- Cross-domain setup to view visualizations with real-time CA Clarity PPM data outside of CA Clarity PPM.

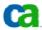

## Interactive portlets

- > Once you have created Xcelsius visualizations and imported them into CA Clarity PPM interactive portlets, you can
  - Associate them with objects, such as Project or Resource.
  - Make Xcelsius visualizations available on object pages.
  - Users can personalize their pages and add interactive portlets anywhere in CA Clarity PPM, such as their Overview page, as they can with other portlet types.
- > Use interactive portlets to:
  - Perform a what-if analysis
  - Set up alerts
  - Drill down to go to more detailed information
  - Mouse over areas to view more information

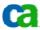

# Summary: Key Differentiators

- Visually appealing Executive level portlets
  - review aggregate high level information on Investments
- Visual Modeling
  - Quickly evaluate multiple "what-if" scenarios
- Broadest publishing options
  - PPT, PDF, HTML, ANY Portal, Doc, etc. Anywhere where Flash can be deployed!
- Portlet design requires no programming knowledge
  - Only basic Excel skills needed in order to use it.

# Changes and Additional Portlet options

- > Xcelsius Training from Business Objects
- > CA Clarity Training 'Interactive Dashboarding'
  - 1.5 Hours, web training course
  - Course Agenda
    - Overview of Interactive Dashboarding
    - Installing and configuring Xcelsius
    - Designing an Xcelsius Visualization
    - Advanced Features
    - Troubleshooting
    - Getting Started

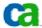

# Thank you

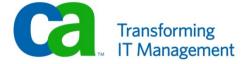